# STORYCORPS

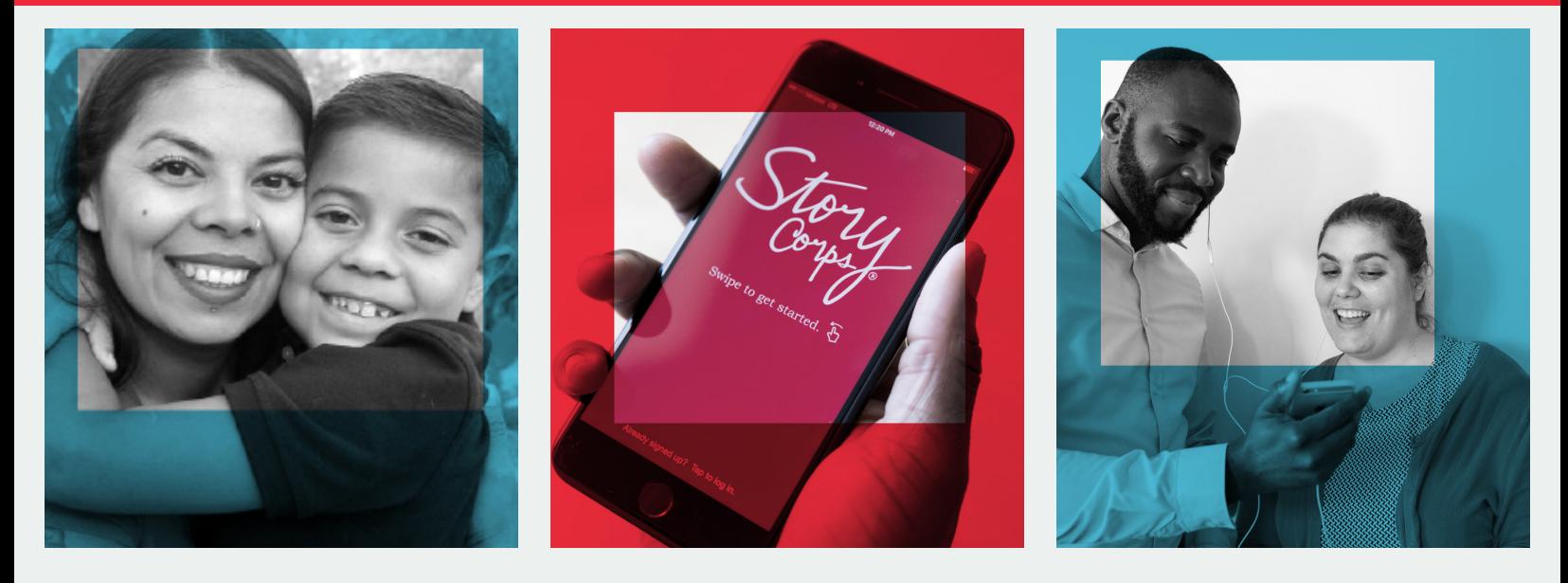

## **5 Steps to Recording Your** STORYCORPS **App Interview**

Prepare, record, and share a conversation between you and another person.

#### **Download the StoryCorps App**

Download the StoryCorps App to your mobile device and create a free account. This account will be used to prepare, record, save, and share your interviews. You can also browse our collection to listen to stories that others have shared.

#### **Partner, Prep, and Place** 2

To record an interview, all you'll need is a partner, some prep time, and a quiet place. Your partner can be anyone you'd like to get to know better. You can choose your interview questions from question lists provided in the app, or write your own. Arrange a time when both you and your partner will be relaxed, and choose a quiet, comfortable place where you won't be interrupted.

#### **3 Have a Conversation**

Follow the prompts in the app to begin recording, and let the conversation flow! Listen closely, and let your chosen questions guide the discussion, not control it. Make sure you ask follow-up questions. You never know what unexpected and wonderful new things you will learn about a person–no matter how well you think you know them.

### **Enter Photo, Title, and Keywords**

After the interview, you'll be prompted to take a selfie with your partner, and add a title, description, and keywords to your interview before uploading. Titles should be descriptive to help you keep track of your conversations. Keywords are like hashtags, making it easier for you and others to find your interview in our collection.

#### 5 **Share and Archive Your Interview**

In order to allow future generations to find, listen to, and learn from the stories you and your partner just shared, you will have the option to share your recording on the StoryCorps website and have it archived at the Library of Congress. If you prefer to keep your interview private, you can choose to only save your interview to your device and share your file directly with with family and friends.

#### **LEARN MORE**

Find more tips and answers to your questions in the app menu in these sections:

- **e** How It Works
- **Helpful Hints**
- About StoryCorps

Have more questions? Visit our Help Center at **support.storycorps.me** or email us at **contactus@storycorps.org**